## State Testing in Math ---- Individual Practice Tests

## **DIRECTIONS FOR STUDENTS:**

1. Follow this tinyurl to the Student Sample Test portal: http://tinyurl.com/osas4jscience

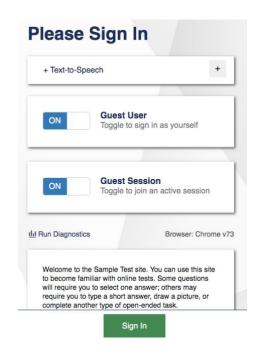

Leave the window as shown on the left. Then select "Sign In"

2. As a guest user you should not have to enter any SSID number.

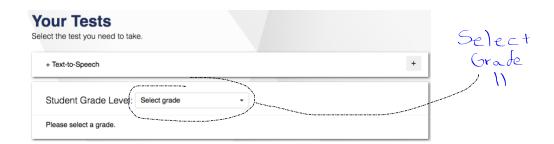

Go to back side.....

## 3. Choose between the:

- Math CAT Training Test (CAT stands for Computer Adaptive Test)
- Math CAT Sample Test
- Math PT Sample Test (Performance Task Practice)

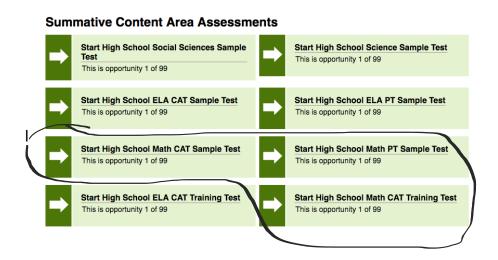

4. Follow the log-in prompts. Choose "Select" and then "Begin the test".

When finished, Go back and do the others.